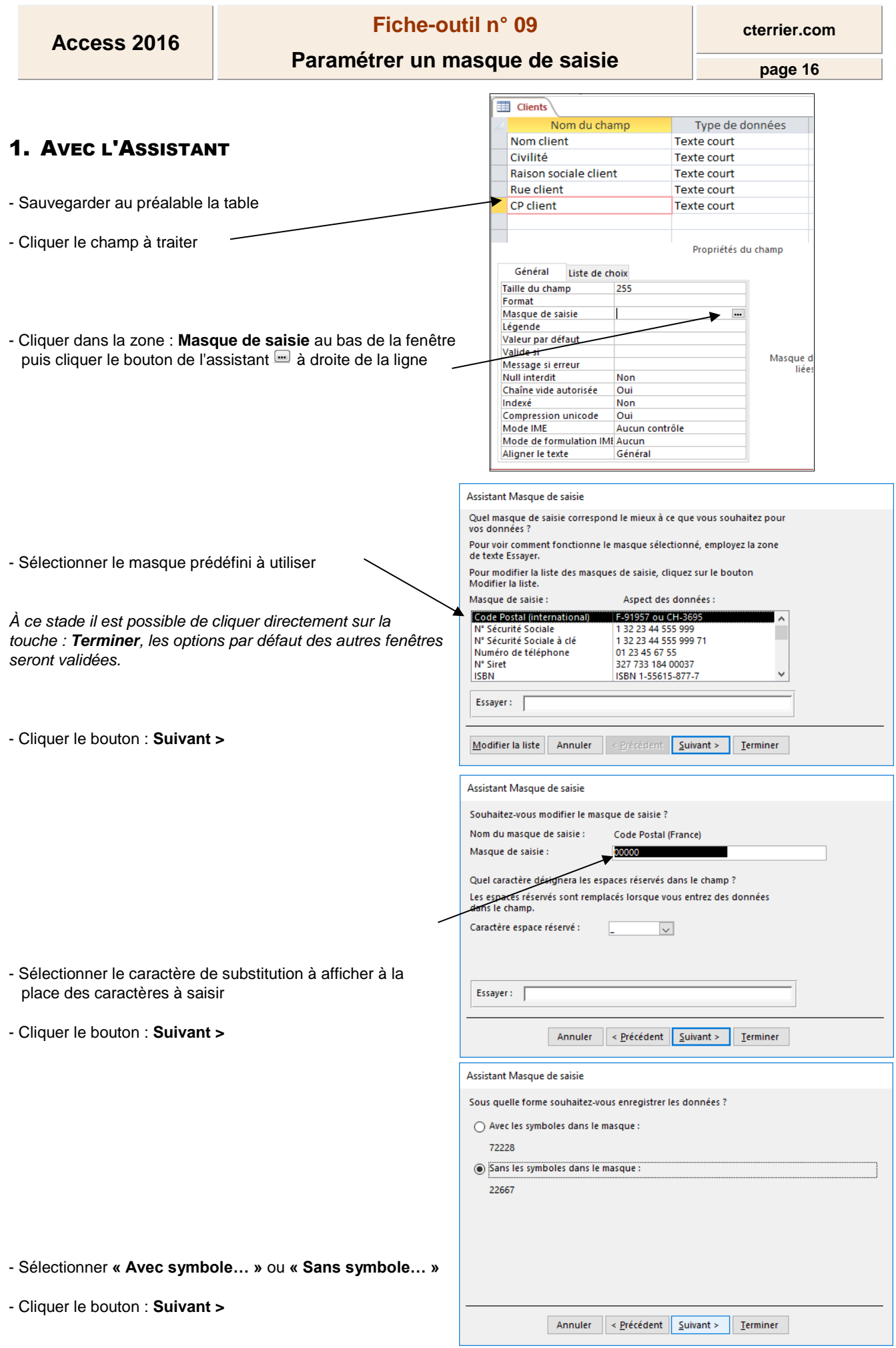

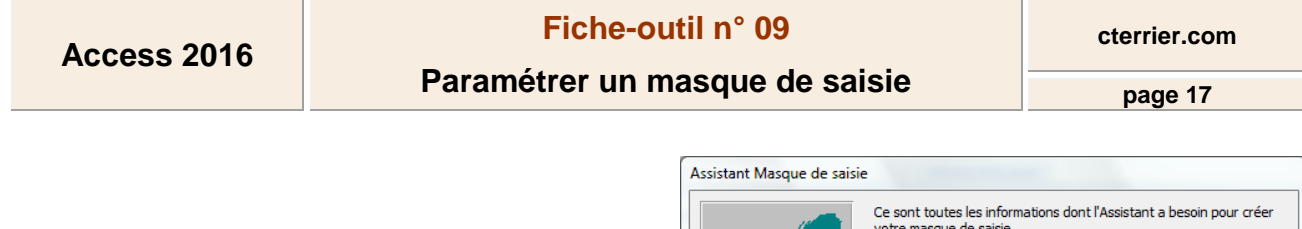

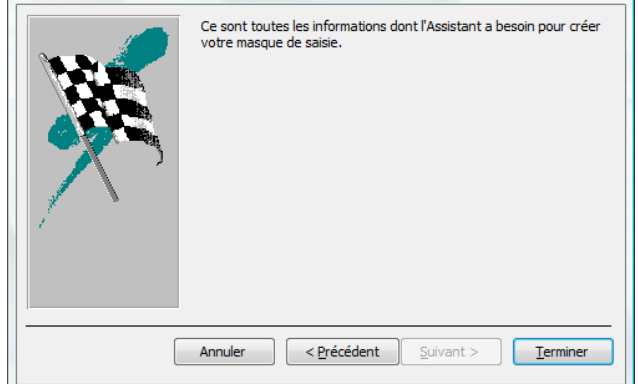

- Cliquer le bouton : **Terminer**

## 2. SANS ASSISTANT

- Saisir les codes de caractères qui composeront le masque de saisie

**Exemples :** 

- **00000** pour un code postal ;
- 
- **99/99/00** pour une date de naissance ;<br>- **00 00 00 00 00** pour un numéro de téléphone
- **00 00 00 00 00** pour un numéro de téléphone ; pour un numéro d'immatriculation.

- Saisir **;;** puis le caractère de substitution. Exemple 00000;;#

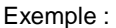

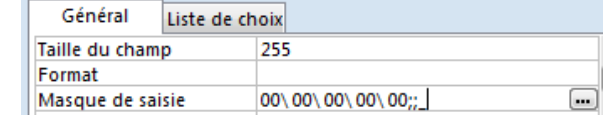

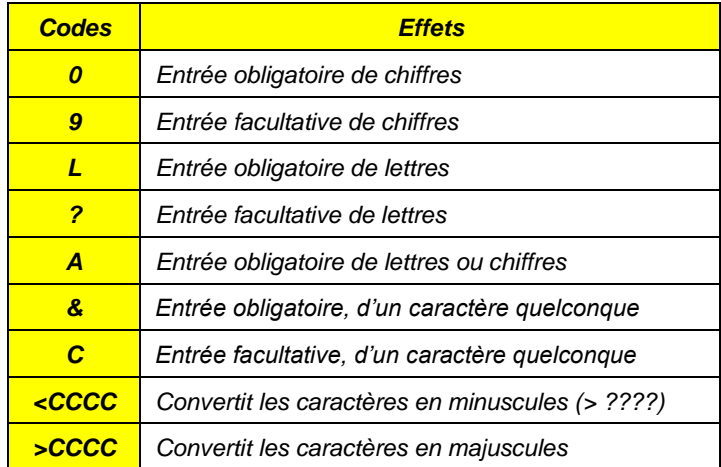